# *Champion Wrestling Stats Matside Entry*  **Frequently Asked Questions**

## **What mobile devices are supported by** *Matside Entry***?**

Any mobile device that has **Internet** capability via a browser can utilize *Matside Entry* i.e. (iPad/iPhone/Android/Smartphone/Tablet).

# **Can I continue to use my Palm or Windows Mobile device along with my (iPad, iPhone, Android, smartphone/tablet?**

Yes. Matches entered from Palm/Windows Mobile/iPad/iPhone/Android/Smartphone/Tablet are all compatible with the desktop version of *Champion Wrestling Stats* (version 5.6.1 or later)

## **Do I need to purchase an upgrade for the desktop version of** *Champion Wrestling Stats* **to work with**  *Matside Entry*?

Licensed users can update to our latest update (version 5.6.1 or later) at www.pes-sports.com - **Downloads and Updates** at no charge. In the event that your current version will not install on Windows Vista or Windows 7, upgrade pricing for new installation media is available for \$49.95 plus \$7.00 shipping & handling.

## **Are there applications available from the App Store for Apple or Android devices?**

No. *Matside Entry* does not reside on the local device. You access our **Mobile Web Server** via your browser (i.e. Safari) using **Login Credentials** provide by **Preferred Educational Software** at www.mobilecws.com.

#### **What browsers are currently supported with** *Matside Entry***?**

The following desktop browsers have been tested with *Matside Entry.* 

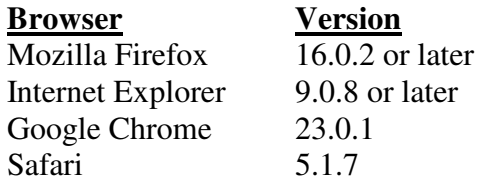

# **What are the costs for using** *Matside Entry***?**

You have two options for licensing *Matside Entry.*

#### **Annual subscription \$49.95**

This type of subscription will permit multiple users in your school building to log in and use *Matside Entry* for a period of one year from your subscription purchase date.

#### **Lifetime subscription \$99.95**

This type of subscription will permit multiple users in your school building to log in and use *Matside Entry* with no expiration date.

## **Is Internet connectivity required to use** *Matside Entry*?

Yes. Your mobile device must have **Wireless** or **3G** capabilities to access our **Mobile Web Server**.

## **Are there any documents available to help me get started using** *Matside Entry***?**

A **Getting Started** PDF document is available on the main screen of *Matside Entry* login screen that can be found at www.mobilecws.com.

#### **Can we use** *Matside Entry* **on multiple devices at the same time?**

Multiple logins are permitted using the same **Login Credentials**. It is important that concurrent users use caution when using options such as **Clear All Matches** as this may delete matches that others have already entered.

#### **Is there a Seeding Meeting component available similar to one available for Palm and Windows Mobile devices?**

Not at this time. It is likely that a similar application will be developed for (iPad/iPhone/Android/Smartphone/Tablet).

## **What if I am at a dual meet or tournament and find that I have a school that I did not enter previously and uploaded to the Mobile Web Server?**

By design, you do not have the ability to enter schools and or wrestlers on your mobile device (**Mobile Web Server**). If we allowed this, there would be issues when importing into your existing season stats on the desktop. We suggest creating a school on *Champion Wrestling Stats* desktop named **TBD** and use this when you wrestle a school that is not currently on the **Mobile Web Server**.

# **I find it cumbersome to always have to type in the URL for the Mobile Web Server (www.mobilecws.com). Is there an easier way?**

Yes. Create a **Home Screen** bookmark.

- 1. Use **Safari** to navigate to www.mobilecws.com.
- 2. Tap the boxed arrow button at the top/bottom of the screen.
- 3. Choose add to **Home Screen.**

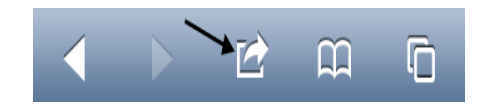

## **I am having trouble getting my Downloaded Matches file (cwsstats.csv) to save in the proper location. My browser is not giving me an option where to save the file.**

The download file location and how to save the download file varies from browser to browser. It is important that your download file be saved as **cwsstats.csv** in a known location (We suggest **c:\cws50\webin**) . When importing matches, *Champion Wrestling Stats* desktop looks for **CWSSTATS.CSV** by default in **c:\cws50\webin**. Here is a link to a **Help** document for **Changing Download Location** in Mozilla Firefox, Internet Explorer, Google Chrome and Safari.

www.pes-sports.com\ChangeDownloadLoc.pdf

# **I have added user-defined stats for N4 (4 Pt Near Fall) and N5 (5 Pt Near Fall). Their point values are not reflected in the SCORE when tapping the maneuver in the Match Detail screen.**

Each user defined maneuver must be given a value for the number of points (if any) earned each time a maneuver is tapped. This is done on *Champion Wrestling Stats* desktop by clicking **Setup | Settings** and then clicking on **User-Defined Stats** tab.

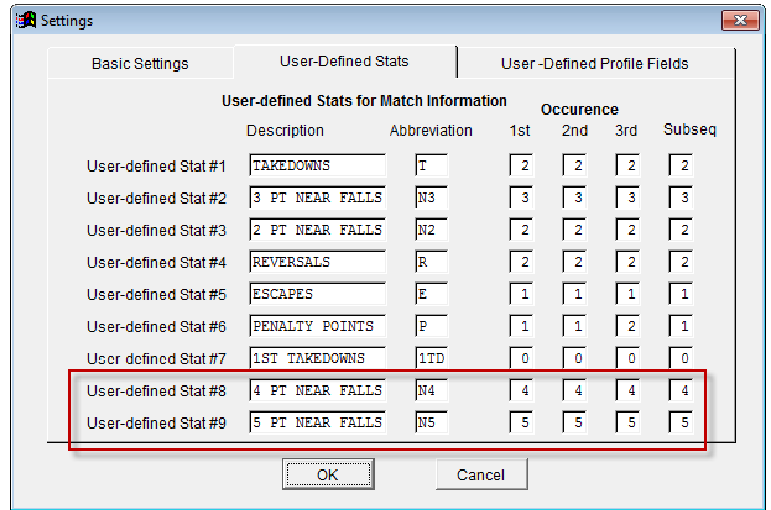